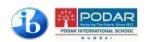

## **Podar International School**

Affiliated to Cambridge International Examinations (CIE) and International baccalaureate Organization (IBO).

Affiliation No: IBO – 002228 & CIE – IN420

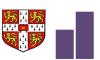

## Circular

Date: 21st March 2019

Dear Parents (Grade 6 onwards)

Alternative option for access ebooks online through Laptop and desktop

## Steps to access ebooks online:

- Open Google chrome/Safari/Mozilla browser on desktop or Laptop.
- Enter URL <a href="http://ebooks.podarinternationalschool.com/">http://ebooks.podarinternationalschool.com/</a>
- You may get Login page.
- Enter the Login Credentials:
  - 1. User Name: (shared with students during installation)
  - 2. Password: \_\_\_\_\_( will be shared )
  - 3. School code: clpd

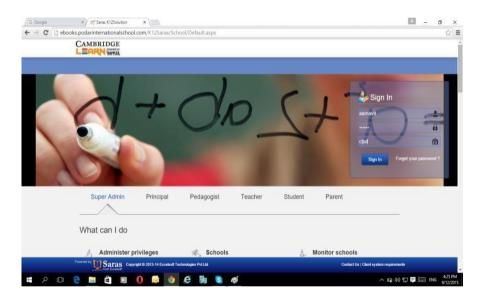

- Then click on the Sign in button.
- On thedashboard,

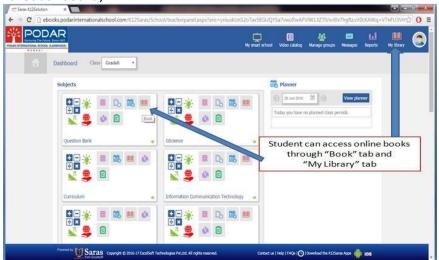

• In case the pop-up is blocked, then check on the URL toolbar on 'Always allow pop-up for this site.'

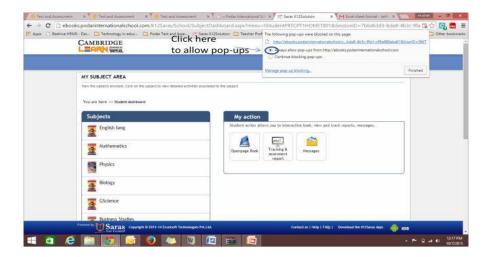

• Then click on the Open page Book icon to view your books.

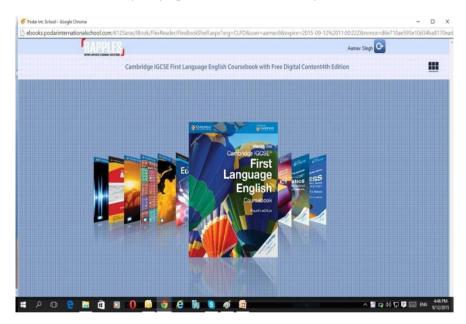

Regards.

Dr. Vandana Lulla Director/Principal